# **GUIDE** - **MYEDBC STUDENT PORTAL**

Logon Page : BRITISH MyEducationBC <https://www.myeducation.gov.bc.ca/aspen/logon.do>

Access to **[MyEdBC](https://www.myeducation.gov.bc.ca/aspen/logon.do)** allows students to view their:

- Personal information
- Contact Information
- Published report cards
	- o **Note:** 
		- Published report cards will only remain on the system for a certain period of time. All current and previous class marks can be found under My Info<sup>></sup>Transcript on the MyEdBC student portal.
- Assignments/Exam marks
- Course grades
- Attendance
- Course schedule

#### **FIRST TIME LOGGING IN**

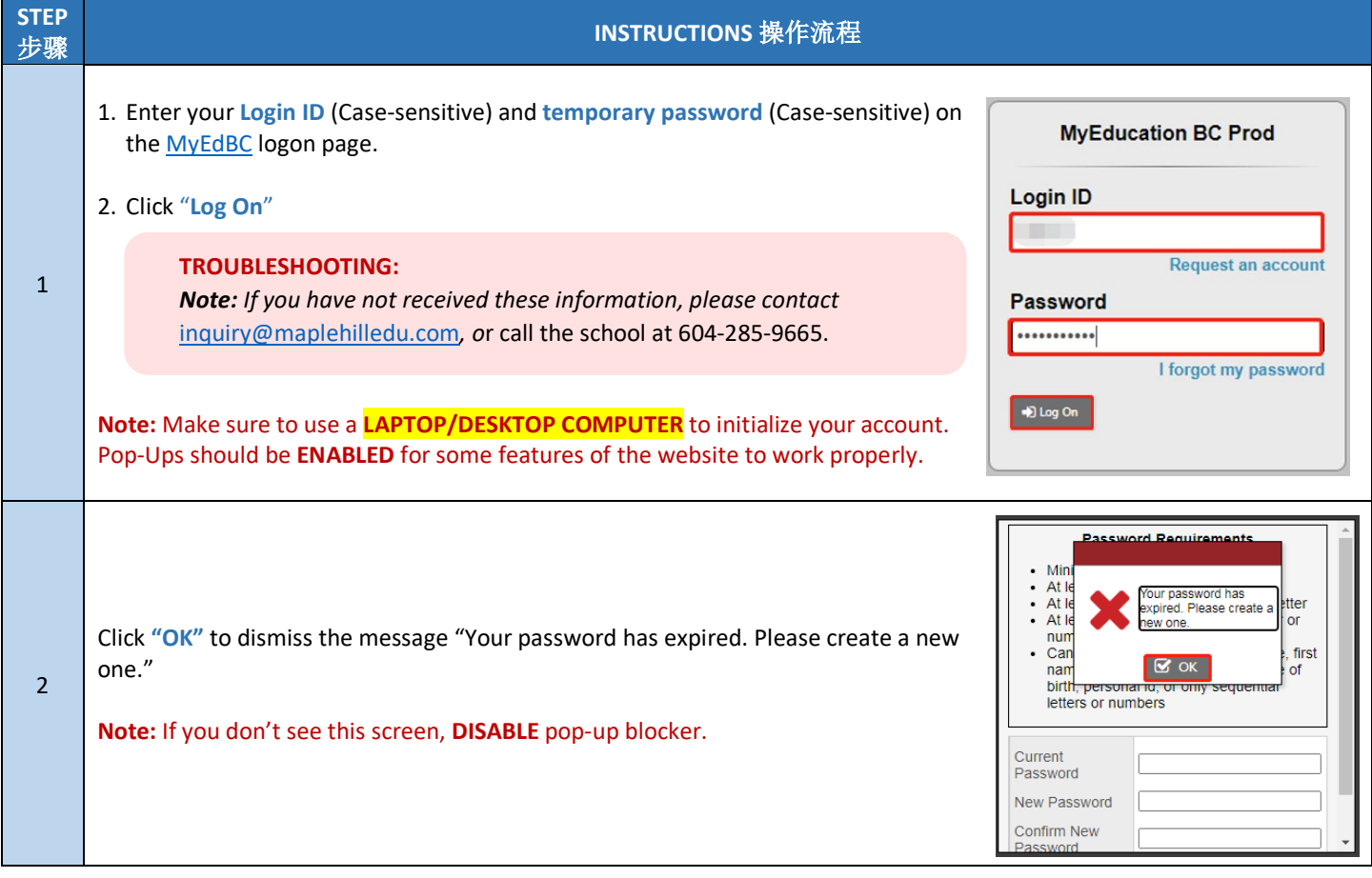

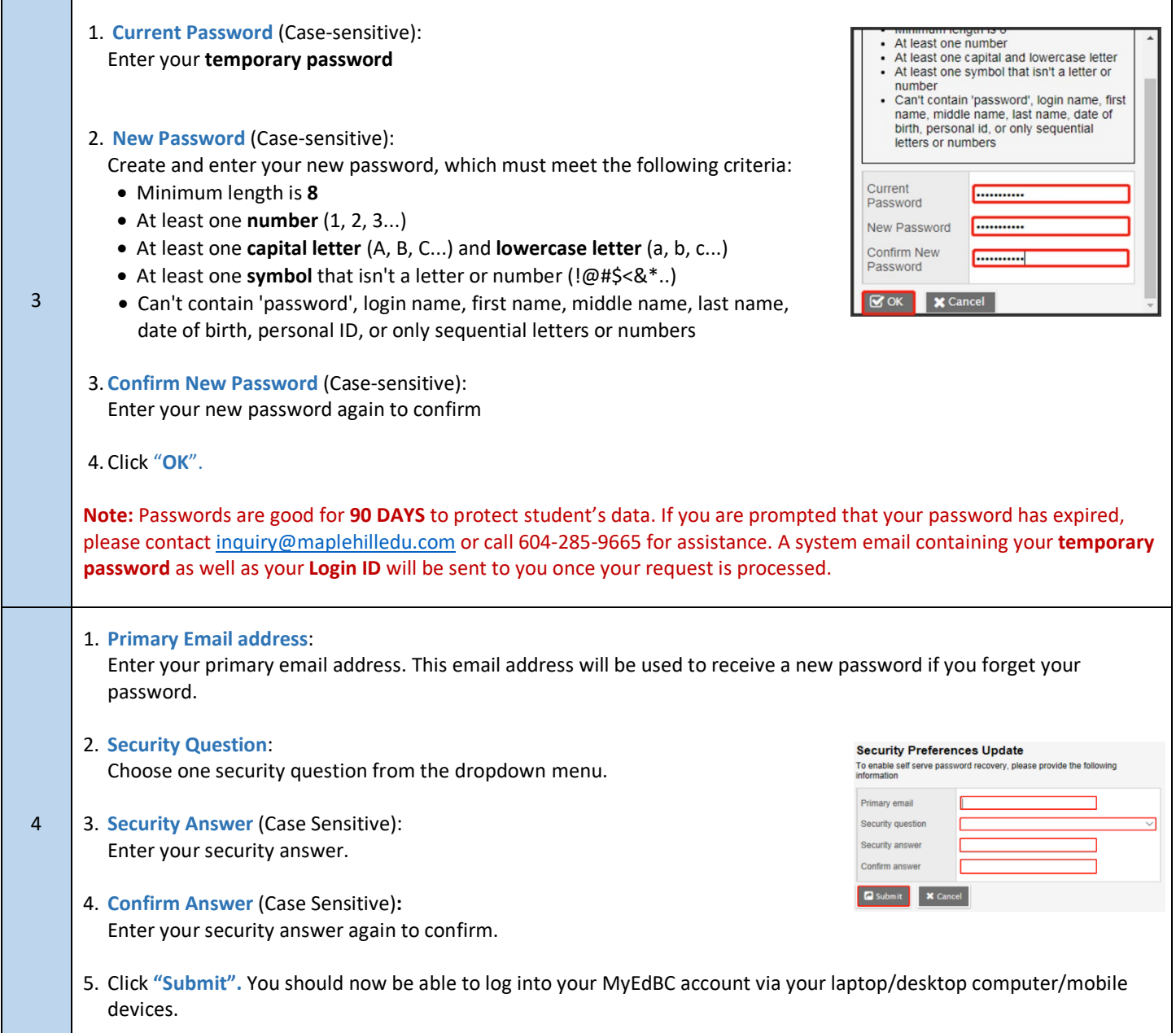

 $\sim$ 

÷.

### **TROUBLESHOOTING**

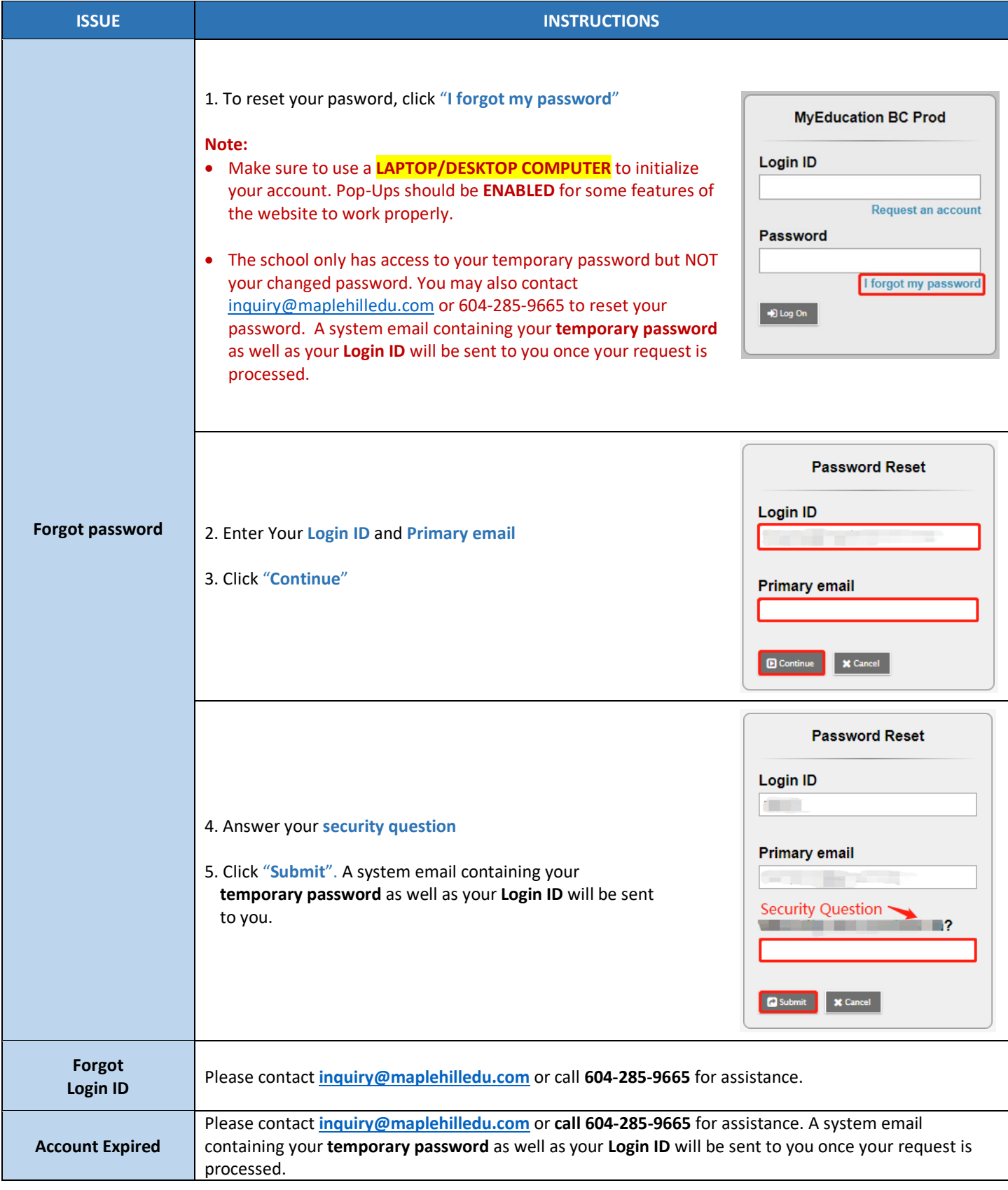

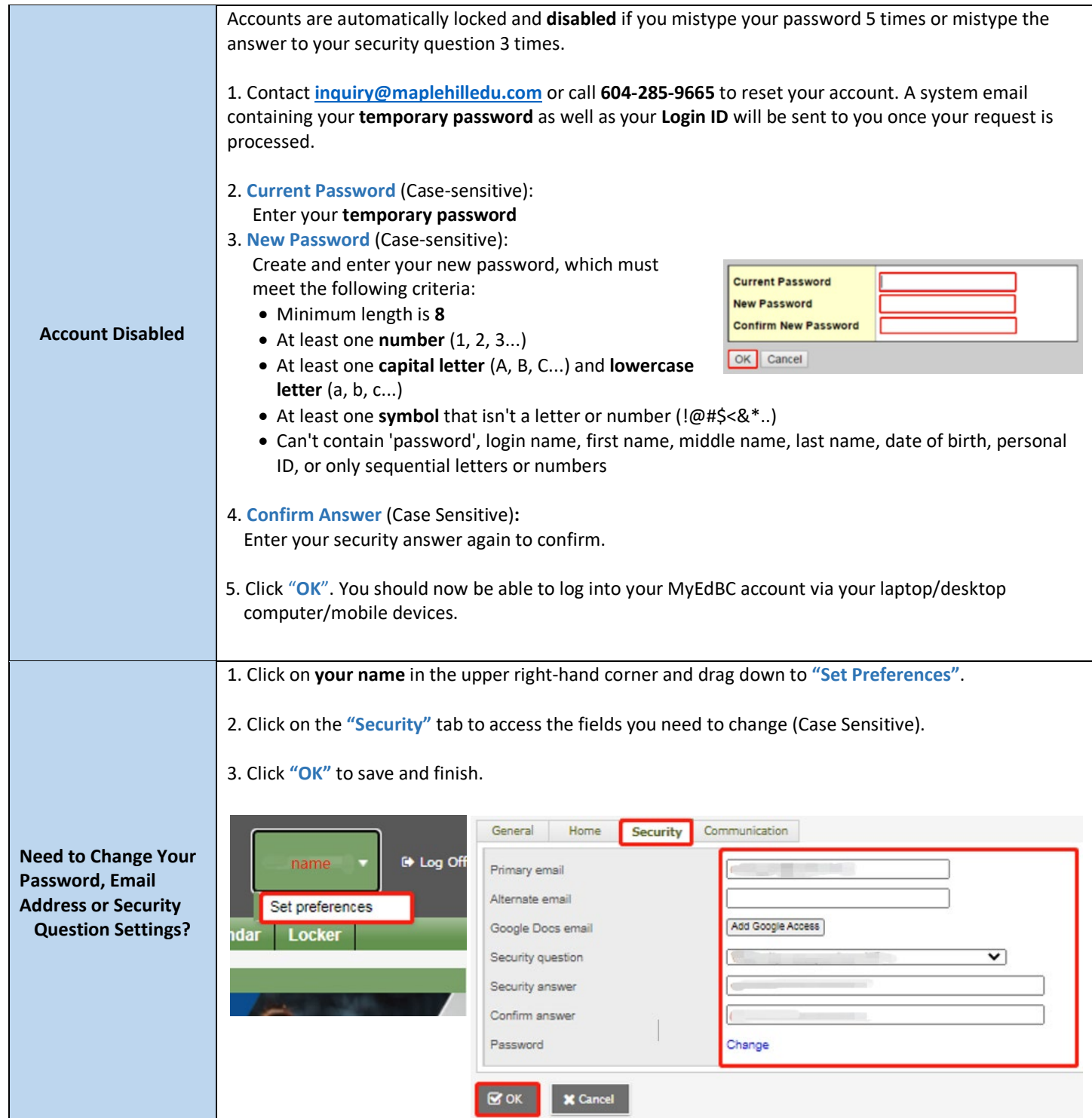

### **BASIC NAVIGATION OF MYEDBC STUDENT PORTAL**

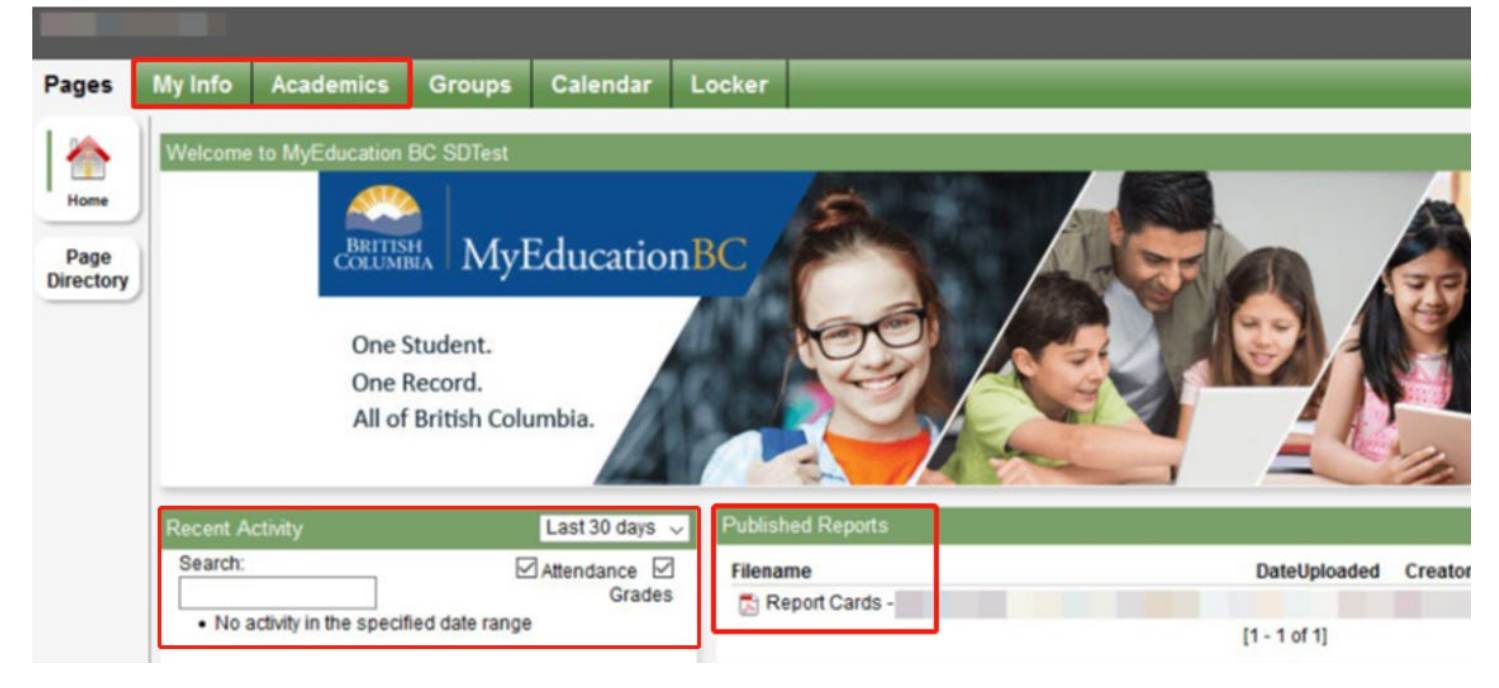

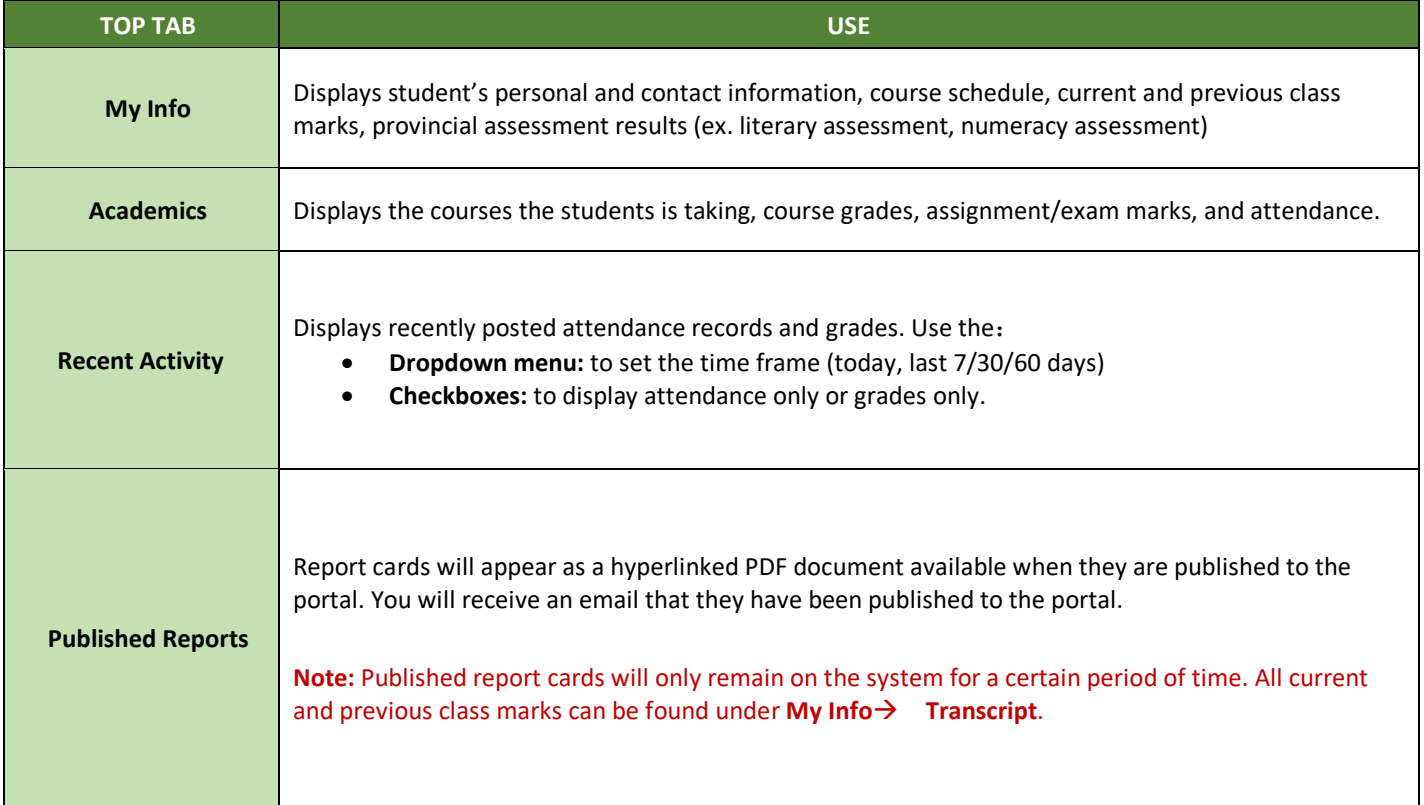

## **TROUBLESHOOTING**

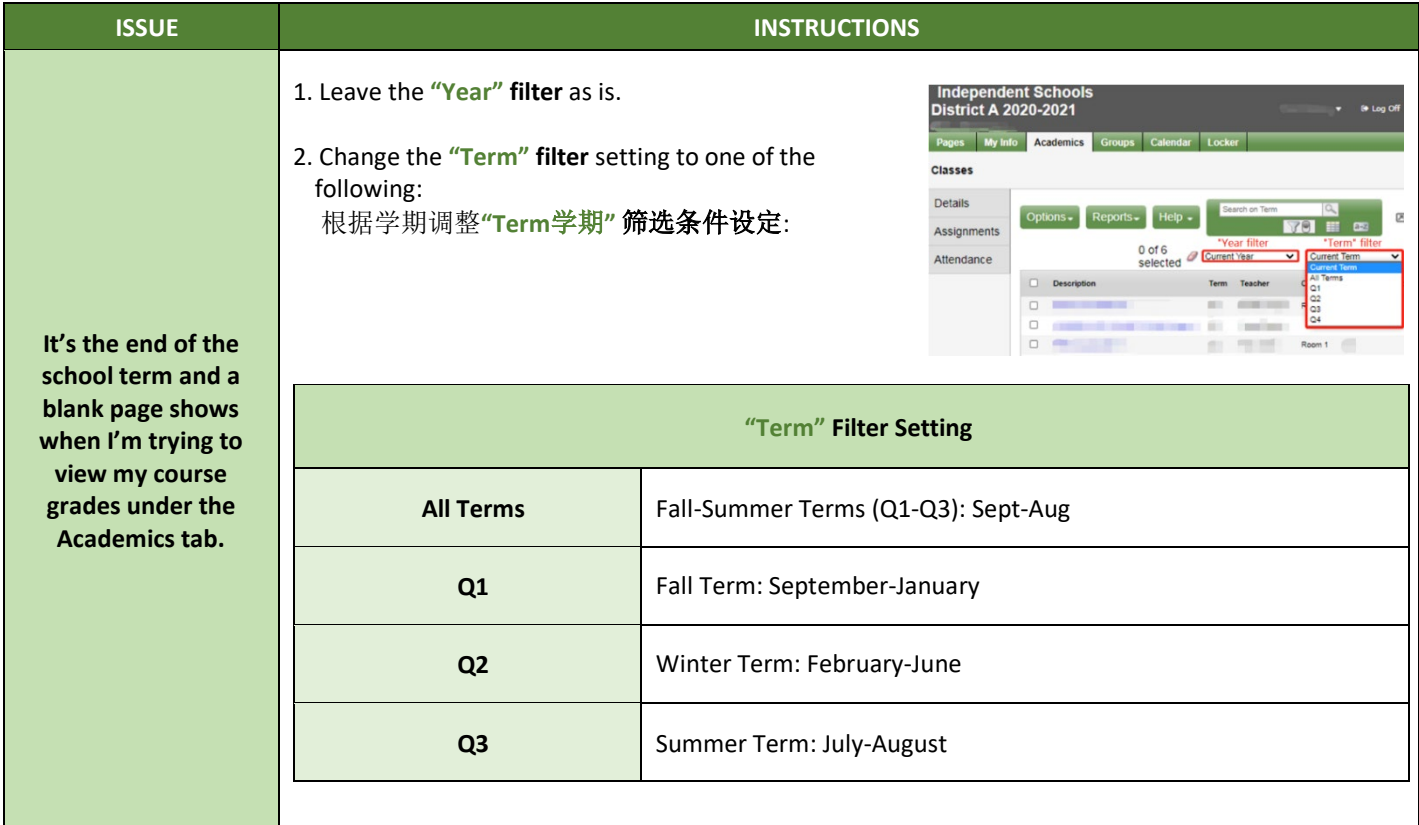